## **SALARIED EMPLOYEE TIME CARD ENTRY FOR COVID-19**

From the One-SD portal, click on the "Time Card" button under "My Information".

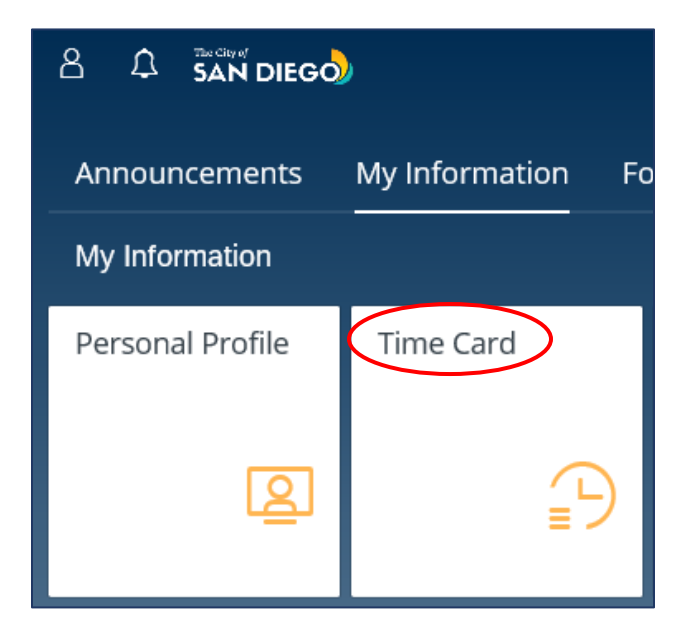

On the time card entry screen:

- 1) Enter Att / Abs Type: "Regular Working Time" (0010)
- 2) Enter Cost Object: "16000036" (COVID 19)

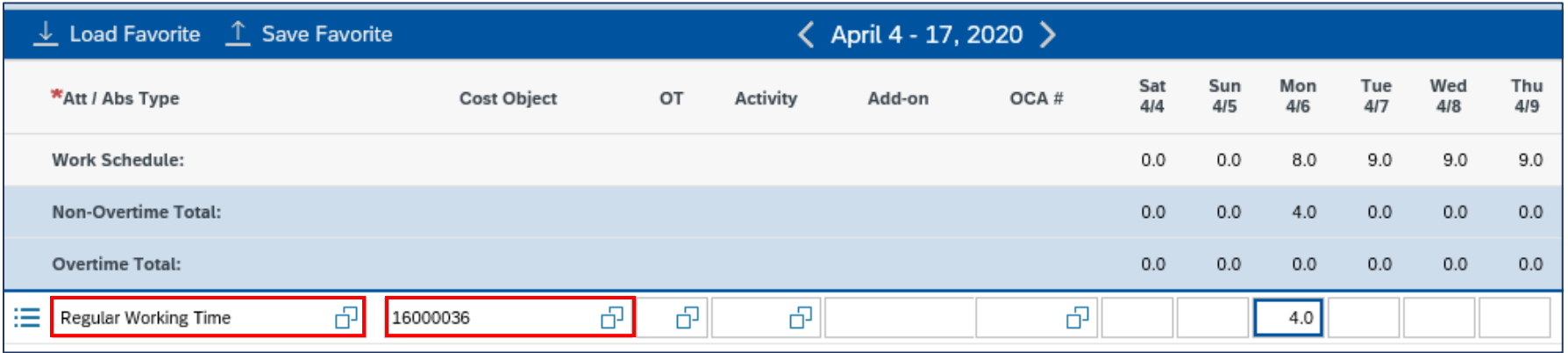

*Note: All boxes with a*  $\Box$  are searchable.

*Example: In the "Cost Object" box, you can type the word "covid" into the box and select the resulting type code (Option 1) or you can search by clicking*  $\Box$  and typing the word "covid" to make your selection *(Option 2).* 

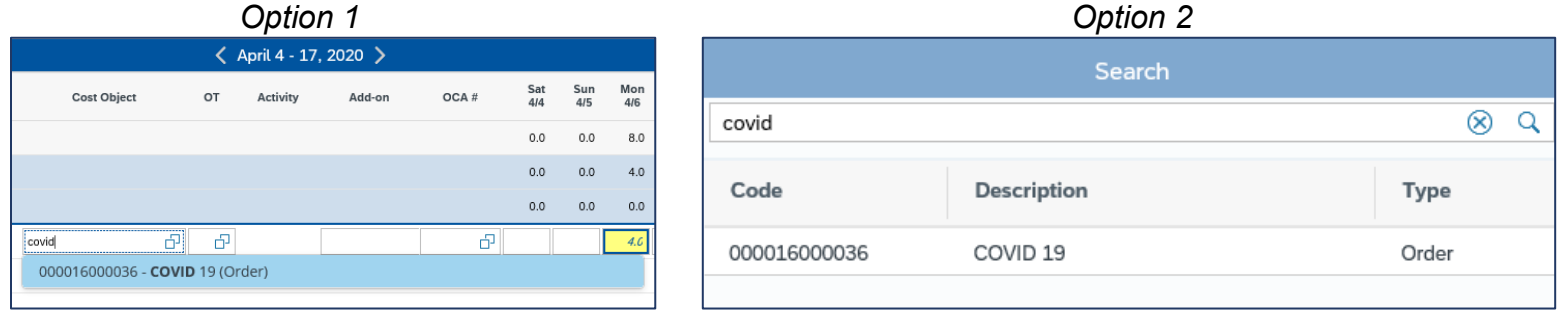

3) Enter the COVID-19 related hours in the applicable date field(s) to the right

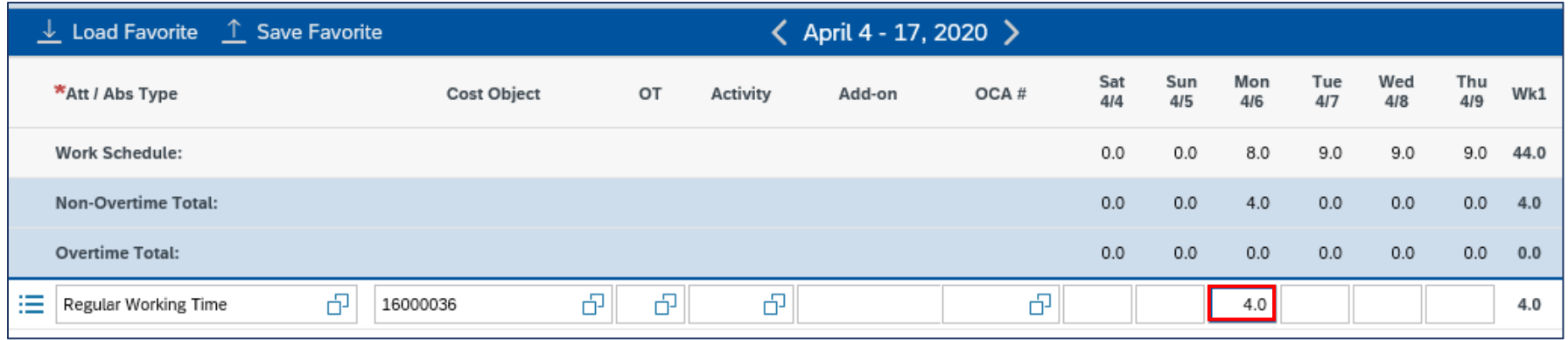

Examples of working time associated with COVID-19 include, but are not limited to:

- 1. Motors providing security at mobile medical pods at SDCCU stadium.
- 2. Security post located at the Crown Plaza at 2270 Hotel Circle North.
- 3. Securing beach parking lots.
- 4. Post shift vehicle and equipment decontamination.
- 5. All EOC and DOC operations.

4) Right click on the hours entered (4.0 hours in this example) to open the "Comments" box. Add notes to include your unit number and a description of specific COVID-19 related tasks for each day.

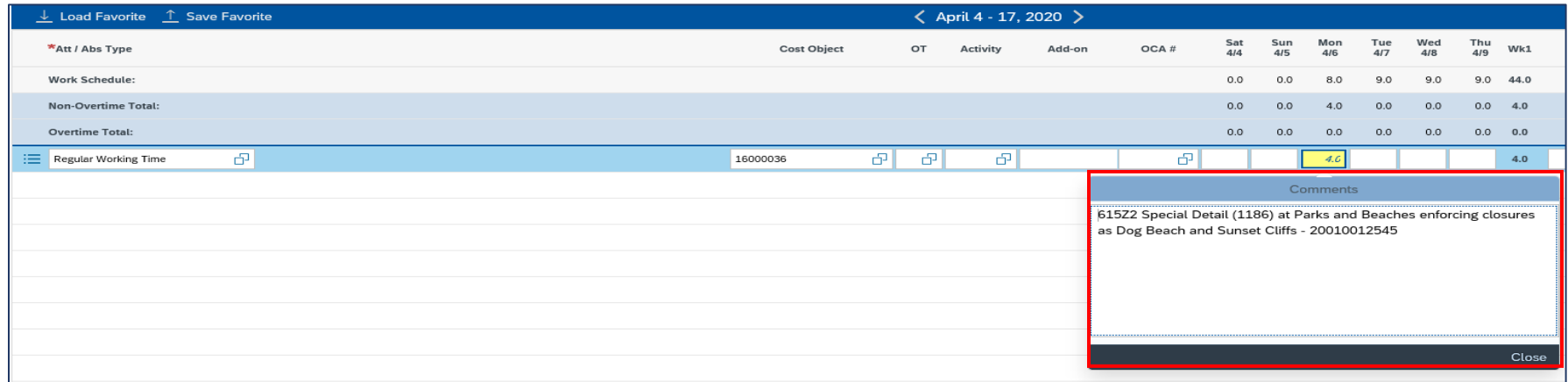

*Note: The box will turn yellow after "Comments" have been entered. All hours referencing the COVID-19 IO must include comments.*

5) If an additional entry line is needed, click on the  $\Xi$  button to the left of the "Att / Abs Type" box and select "+ Add Row" and complete as necessary.

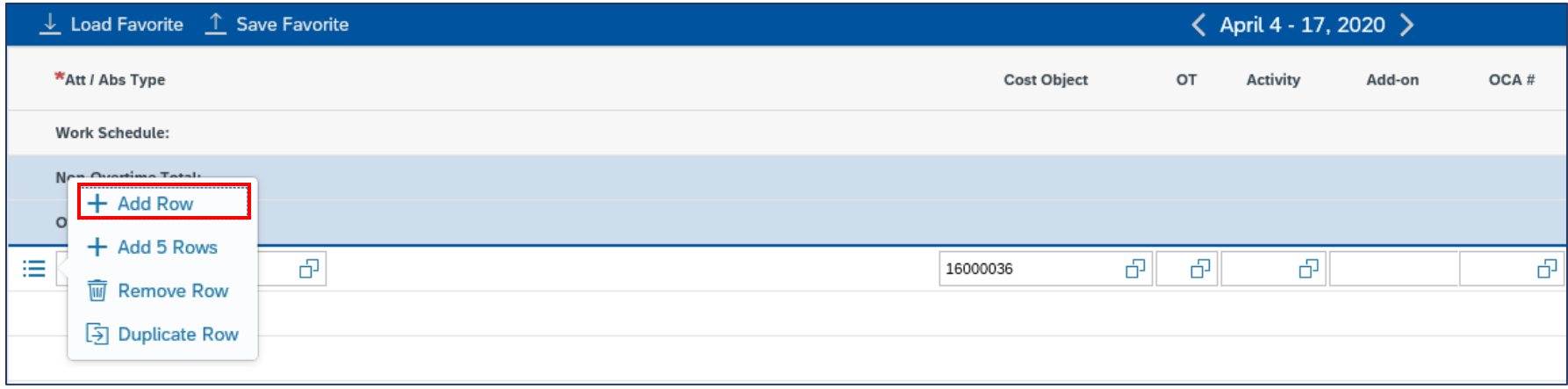

6) To submit, click on the "Submit for Approval" button at the bottom right hand corner.

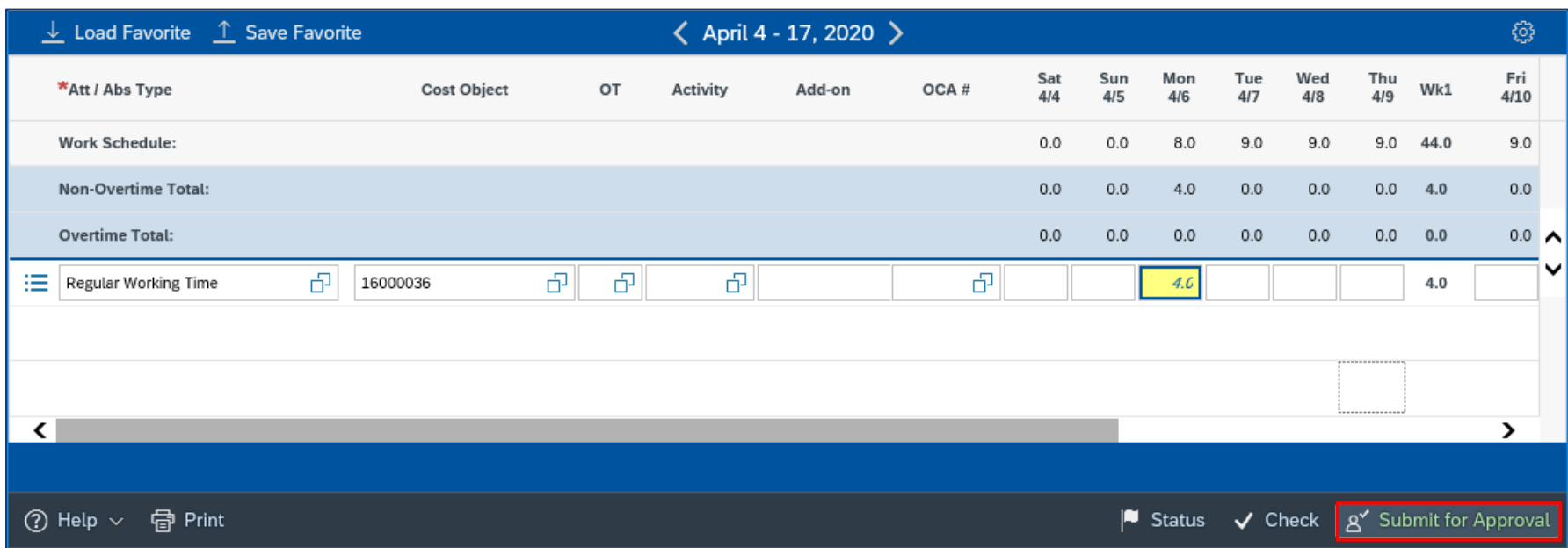

## ADDITIONAL NOTES FOR SALARIED EMPLOYEES

• **Only the hours necessary for tracking purposes (in this case related to COVID-19) need to be entered.**  Salaried employees do not need to enter all working hours on their timecards. The system automatically assumes 80 hours "Regular Working" time every pay period unless the employee enters otherwise (e.g. Annual Leave, Discretionary Leave, etc.).

As an example, if the employee is regularly scheduled for an 8.0 hour shift on Monday 4/6, but enters 4.0 hours as "Regular Working" referencing the COVID-19 IO 16000036 that same day, the system automatically assumes the remaining 4.0 hours as "Regular Working" without any additional entries necessary.

• **Salaried employees are not eligible for overtime pay.** If you try entering overtime, the system will give you an error message and will not save.

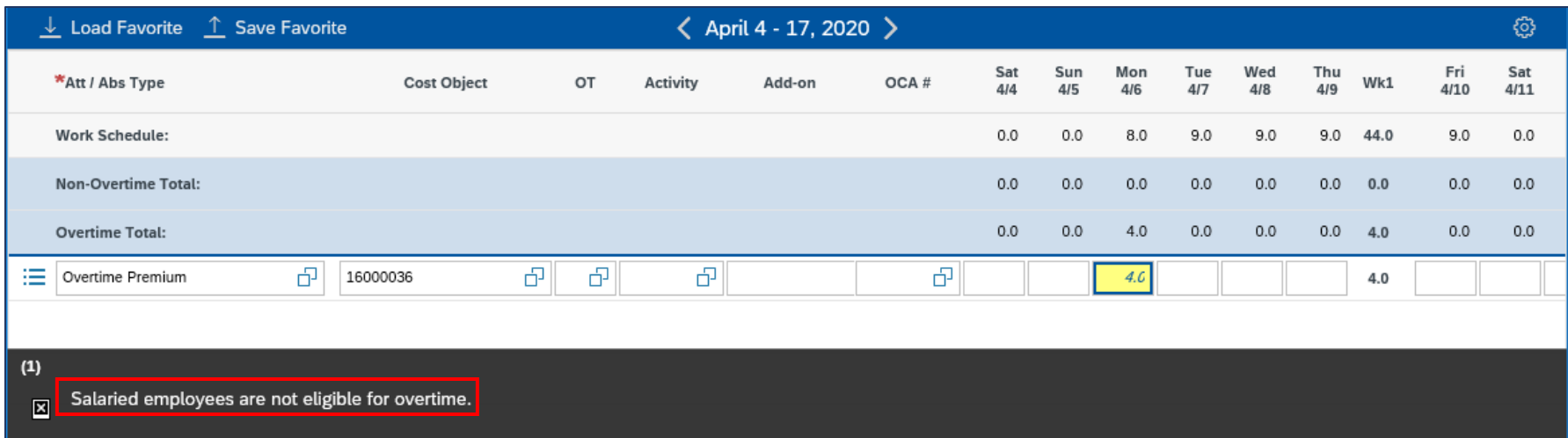